# CANVAS OVERVIEW FOR FAMILIES

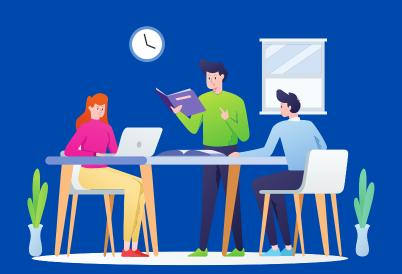

### What is Canvas?

Canvas is a learning management system (LMS) designed to create, distribute and manage the delivery of educational content. It makes learning outside of the normal school day possible for all learners. Starting this year, Canvas will replace Google Classroom as a teacher's digital learning environment.

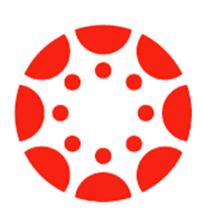

# How Can My Student Use Canvas?

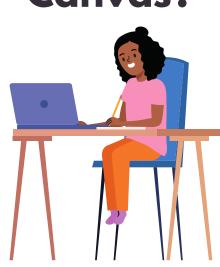

- Access basic information about the course and the teacher (**Home**)
- Stay informed about upcoming class events (Announcements)
- Access class materials and digital resources (Modules)
- Access and complete assignments, quizzes, and/or discussions (Modules)
- Keep track of upcoming work Calendar and To Do)
- ✓ View teacher feedback (Grades and Recent Feedback)
- ✓ Connect with the teacher (Inbox)

\*Although teacher usage of the above features may vary by grade level, all teachers are expected to have a course Home page.

## What about....

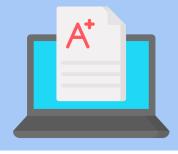

### SchoolMAX?

SchoolMAX is still the official place to view student grades. Since not all work will be completed in Canvas, always refer to SchoolMAX to view student progress and published grades.

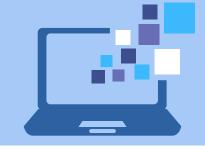

### Clever?

While some learning resources have moved to Canvas, the remaining tools are still in Clever. In fact, students can access Canvas via Clever.

# **Ways to Find Help**

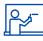

Ask your teacher

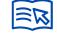

If students need help using Canvas, please refer to the <u>Canvas Family Guide</u>

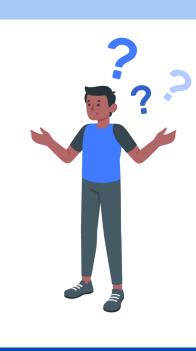